**Adobe Photoshop Brush Pack Vol. 5 (Free)**

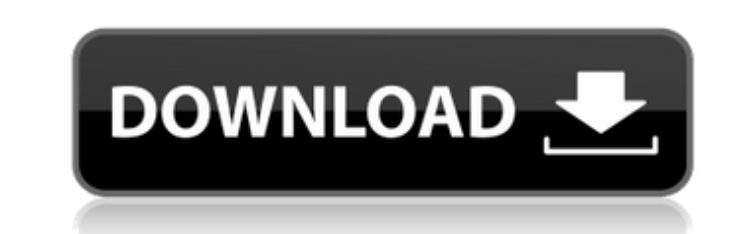

Note If you decide to purchase Photoshop, Photoshop Elements is a free version of Photoshop that provides many of the same features. Now it's time to check out the features of Photoshop and how to work them in your day-to-day tasks. To get you started, in the next sections, we introduce and discuss the basic features of Photoshop, including layers, filters, and Adobe Bridge. Then we explain how to work with those features to complete basic tasks, such as adding photos, text, and images to your photos. In the final section, we show you how to import photos from a digital camera or scanner, create custom brushes, use Photoshop to automate repetitive tasks, and so on. # Creating a New Document Before you can use any tools in Photoshop, you must first create a document. The main window of the program has a New Document button on its menu bar. Once you create a document, you can create additional documents in the same state as the original. You can add layers to a document, change the colors, and resize, crop, and create new images and groups with ease.

## **Download Effect Brush Photoshop X64 2022 [New]**

It can be used for both printing pictures and modifying them online. You can even share the images you create to your social media account. In this tutorial, we'll show you how to use Photoshop Elements for free and modify your photos. In this tutorial, we'll use it to convert a photo of a girl to a portrait, and we'll use a selection tool to create a mask. The image we will work on in this tutorial is a baby girl photo. How to Use Photoshop Elements to Modify an Photo Step 1: Open a New Project in Photoshop Elements Create a new project. If you don't want the time it will take to create a new project to slow you down, you can open an existing project. Step 2: Open Your Photo Open your photo. It's best to open the original image as a new layer, for more details on how to open an image in Photoshop, head over to our earlier blog post. Step 3: Switch to the Layers Panel Open the layers panel by clicking on the three dots and selecting the Layers panel. Step 4: Select File > New > Layer to Add a New Layer Select File > New > Layer to add a new layer on top of your existing layers. Step 5: Edit Your Photo Let's start by adding details to the photo. Step 6: Add Text Click on the Text tool and drag a text box over the baby. It should cover the baby's face. Step 7: Change the Color Change the color to white. Step 8: Add a Drop Shadow Add a drop shadow on the text to make it pop out and to hide the background. This works better if you have a dark background and white text. Step 9: Add a Shadow Edge to the Text Add a shadow edge to make the text pop out more. Step 10: Resize Click inside the text and drag it to the left or right of the baby to resize it. Step 11: Add a Drop Shadow Add a drop shadow behind the text. Step 12: Resize Click inside the text and drag the text box to the right or left. Step 13: Add a 05a79cecff

Coxe's Teach Yourself HTML 4.0 and 5.0 in 24 Hours Coxe's Teach Yourself HTML 4.0 and 5.0 in 24 Hours is about becoming familiar with the most powerful HTML and XML tags and methods of creating web pages. What makes this book special is the introductory chapters that explain how to use or write both XML and HTML. If you need to create a web page on your own, or you want to redesign one you have, this book is perfect for you. You also might like the following books:/\* \* JBoss, Home of Professional Open Source. \* Copyright 2019, Red Hat, Inc., and individual contributors \* as indicated by the @author tags. See the copyright.txt file in the \* distribution for a full listing of individual contributors. \* \* This is free software; you can redistribute it and/or modify it \* under the terms of the GNU Lesser General Public License as \* published by the Free Software Foundation; either version 2.1 of \* the License, or (at your option) any later version. \* \* This software is distributed in the hope that it will be useful, \* but WITHOUT ANY WARRANTY; without even the implied warranty of \* MERCHANTABILITY or FITNESS FOR A PARTICULAR PURPOSE. See the GNU \* Lesser General Public License for more details. \* \* You should have received a copy of the GNU Lesser General Public \* License along with this software; if not, write to the Free \* Software Foundation, Inc., 51 Franklin St, Fifth Floor, Boston, MA \* 02110-1301 USA, or see the FSF site: \*/ package org.wildfly.clustering.web.session; import java.util.Map; import java.util.function.Function; import javax.annotation.Priority; import javax.ejb.Singleton; import javax.enterprise.context.Dependent; /\*\* \* @author Paul Ferraro \*/ @Singleton @Dependent @Priority(10) public interface SessionCachingProvider extends SessionFilter {  $/** * @$  param pool Name of the Pool as defined in Wildfly.

Contralateral hippocampal spike-wave activity in focal or generalized spike-wave paroxysms. The concordance of electrocorticographic and electroencephalographic monitoring data was retrospectively analyzed in patients with clinical focal or generalized spike-wave paroxysms (SWPs). In one patient, concordance was observed with SWP originating in the right hippocampus and terminating bilaterally in the hippocampus and the temporal cortex (focal SWP), while in another patient, it was observed with SWP originating in the right hippocampus and terminating bilaterally in the hippocampus, temporal and occipital cortex (generalized SWP). This suggests that, in some patients, spike-wave activity may arise from bilateral structures.Irinotecan and oxaliplatin combination chemotherapy in treatment of elderly and unfit patients with advanced non-small cell lung cancer. The aim of the study is to compare the efficacy and safety of irinotecan and oxaliplatin (IOX) combination therapy with those of irinotecan monotherapy for advanced non-small cell lung cancer (NSCLC) in the elderly and unfit patients. This retrospective study identified non-squamous histology patients with advanced NSCLC who were evaluated for treatment with single irinotecan (CPT-11) or IOX in China. Over two years (2008-2009), 50 patients received irinotecan, and 42 patients received IOX. The median age of the patients was 65.0 (54.0-74.0) years. In the irinotecan group, the efficacy and safety were analyzed. In the IOX group, the safety was analyzed first. The main adverse events in irinotecan and IOX were similar. The objective response rate, median progression-free survival and overall survival were not significantly different between the irinotecan and IOX groups. The main grade III/IV side effects were diarrhea, neutropenia and neurotoxicity. These findings suggest that IOX may be as effective as irinotecan in elderly and unfit patients with advanced NSCLC.Q: How can I get ZingChart to process in a batch? I have ZingChart graphing a number of records (changes made in a system over time). What I want to be able to do is to have ZingChart graphing the results of some operation on a whole bunch of records, rather

**What's New In Download Effect Brush Photoshop?**

**System Requirements For Download Effect Brush Photoshop:**

Macintosh or Windows operating systems. iPhone, iPad, iPod Touch or other device with iOS 5.0.2 or later. Core Data. An Internet connection. Access to the internet. How to Install: Requirements: 1. Lightning Files. 2. For Mac, the Apple Developer Account. 3. 1 GB free space on your Mac HD. 4. For Windows, the Apple Developer Account. 5. 2 GB free

<https://coachfactor.it/windows-10-0-v1803-service-release-candidate-operating-system/> <https://yachay.unat.edu.pe/blog/index.php?entryid=7601> <http://adomemorial.com/2022/07/01/adobe-photoshop-free-download-2048/> <https://romans12-2.org/download-adobe-photoshop-cc-2020/> <https://www.shopizzo.com/lato/> <https://suchanaonline.com/download-photoshop-for-windows-7/> <https://formacorp.unilearn.cl/blog/index.php?entryid=2869> <https://www.slas.lk/advert/halp-me-crack-for-acrobat-producer-full-version-ashram-net/> <https://farmaciacortesi.it/free-camouflage-pattern-design-photoshop-filters/> <https://serippyshop.com/u152-photographing-photoshop-brushes/> <https://ozrural.com/index.php/advert/how-to-install-adobe-photoshop-7-1-for-windows-7/> <http://www.ndvadvisers.com/how-to-use-photoshop-lightroom/> <https://www.careerfirst.lk/system/files/webform/cv/ottaquan516.pdf> <https://www.careerfirst.lk/system/files/webform/cv/causajj760.pdf> <https://lucaslaruffa.com/how-to-download-free-adobe-photoshop/> <https://domainmeans.com/photoshop-brushes-an-overview-of-library-resources/> https://coffeefirstmamalater.com/2022/07/01/photoshop-background-psd-download <http://quitoscana.it/2022/07/01/adobe-photoshop-keyboard-shortcuts-pdf/> https://robot.org/mestacy660c96.wixsite.com/dramesgali/post/free-photoshop-brushes <https://lanoticia.hn/advert/ps-custom-shapes-photoshop-brushes-for-free/>